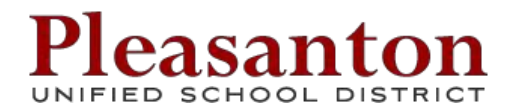

## Student Technology Passwords

## **Google Apps for Education Accounts**

All students have a Google Apps for Education (GAFE) account. If you are a **NEW** student to Pleasanton schools and are in the 6th - 12th grades your account was created within 24 hours of registering but you will need to visit **<http://go.pleasantonusd.net/activate>** to create your password and set password responses. This process should take you no more than five minutes to complete. You will need to know your Student ID number, your last name, a phone number for a parent or guardian that is on file in Q, and the name of the street you live on. Don't include St, Ave, Rd, or N, E, S, W, etc. in your street name. When entering the phone number use only hyphens, no spaces or parentheses.

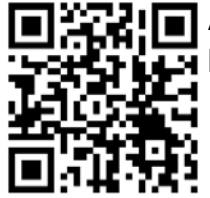

A video that shows the entire process is available here: **<http://go.pleasantonusd.net/bgdij>**

Once you've completed the activation process and created your password responses, you can click on the "What is my email address?" link to discover your Google Apps for Education username/email address. It will be in the form of your initials followed by a random 4 digit number @pleasantonusd.net. Make a note of your email address as you'll use it as your username to log into Google Apps.

## **Password Changes for 5th graders moving up to Middle School**

While you do not have to change the password you had in 5th grade, you may choose a new one. Log into the password manager at **<https://rt.pleasanton.k12.ca.us/pwm>**with your Student ID and current password. Click on change password. Once you have completed that process **you should proceed to set up your password responses**. These will allow you to reset your own password in the future.

Returning 7th to 12th graders - Forgot your password? Go to **<https://rt.pleasanton.k12.ca.us/pwm>** enter your student ID number and click on "forgot my password". If you cannot remember your password responses, exit and then retry. Because you are randomly getting asked for 2 of your 4 password responses, you may get asked two different questions that you can answer. If you still can't answer your questions contact your Site Technology Specialist**.**